## How can I improve the performances of Traktor DJ Hercules Edition?

First make sure to install the latest update for Traktor available from our support site

## **Latency**

If you experience clicks, pop or dropouts during audio playback, adjust the LATENCY from the Preference menu of Traktor:

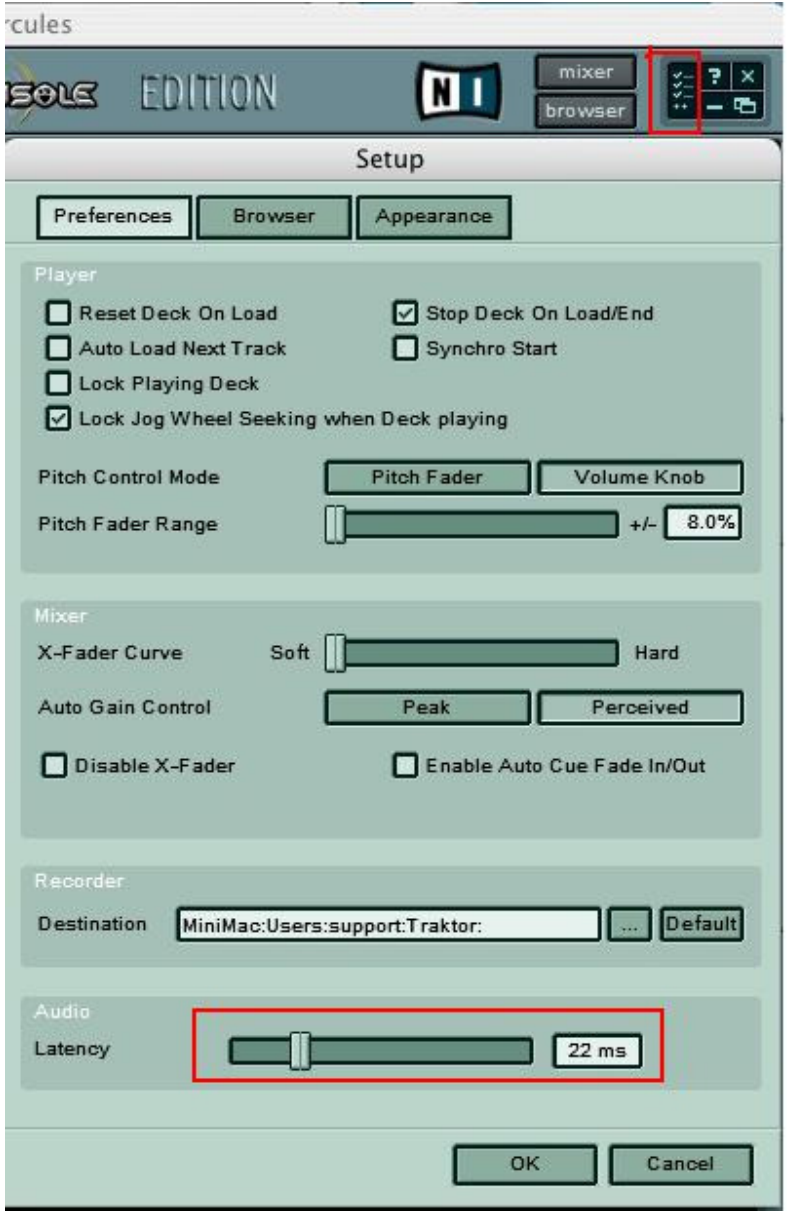

## **Playlists**

Traktor is not able to import large music libraries from Itunes. Unfortunately, as this is done on startup, it may lead to application crash.

To avoid this you can:

1) Rename the iTunes music library folder in order to fool Traktor into thinking the Music library is empty. Once the Traktor is loaded, go in the SETUP >BROWSER menu and uncheck the box for Import on Startup

2) You can split your music collection into several folders that you will move away from the main iTunes music library folder. Add a new folder (to the Itunes library) each time Traktor is launched by using the **IMPORT NOW** function (SETUP >BROWSER). This will ensure the music library is not too large for the software to be imported at once.

## Master Tempo

Using the MASTER TEMPO function of Traktor requires a lot of processor power, so if your computer is close to the minimum system requirements, you may want to refrain from using this functionality.

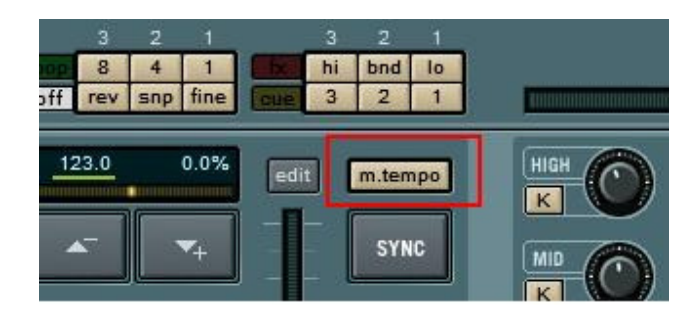